## **Event Centralization**

## Using 25Live and RowdyLink

## Why?

This effort is a cross-divisional plan for centralizing event planning on all UTSA's campuses began in March 2018. A committee has created the UTSA Event Form allowing for centralized knowledge of events occurring on all campuses, rooted in mitigating risk.

#### Goals of Event Centralization

- Centralize Scheduling for Awareness, Risk & Reporting
- Streamline Event Forms/Processes for Centralized Vetting of Policy Application & Communication
- Knowledge of all events on campus
- Ability to run data reports, when needed, including:
- Emergency management
- Events with minors

#### The Process

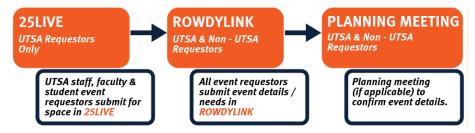

### **Planning Your Event**

- 1. Request space using the UTSA online scheduling system at <a href="https://25live.collegenet.com/utsa/">https://25live.collegenet.com/utsa/</a>
  - All spaces can now be reserved through this process.
  - Your event will be designated an event reference number (ex. #2019-AAAAAA) which you will need for the next step.
- 2. Submit all of your event details in one place using the RowdyLink at http://www.utsa.edu/rowdylink.
  - This one-stop form is where you will provide all of your event details to your space scheduler/event manager.
  - It is also where you will request services from all UTSA service providers (Facilities, Learning Technologies, Campus Services, etc.).
  - This streamlines all forms, EXCEPT Aramark's Catertrax and Facilities Services. You will continue to fill out their online order forms for those two services on any campus.
- 3. Your event manager/space scheduler will help navigate you through this new process. If your event necessitates a planning meeting, they will also schedule one with you to ensure all of your event details are secure.
- 4. Have a safe & successful event at UTSA!

25Live Questions: EMCSevents@utsa.edu RowdyLink Questions: RowdyLink@utsa.edu

#### **Event Centralization**

# Using 25Live and RowdyLink

# How to find your event when it has been submitted and FAQ's

- 1. What kinds of events need be registered in RowdyLink?
  - Events in with guest speakers
  - Events with exhibits ((i.e., tents, wooden letters, games or any item that is NOT meant to fit on top of a table)
  - Events involving amplified sound (like DJs or bands)
  - Events needing parking or shuttles
  - Events needing a water source or electricity
  - Events with alcohol
  - Events held outdoors
  - Events in which food is served
  - Events in which large crowds are anticipated
  - Events that involve physical activity or in which a waiver is necessary
  - Events that involve performers, speakers, or other acts
  - Fundraisers or events where money exchanges hands
  - Events that involve minors on campus
  - Events in which national, state, or local appointed or elected officials or candidates will be present
  - Events in which media will be on campus
  - Events in which a movie, show, or documentary is being screened or streamed is being shown
  - Events with Joint-Sponsors (Departments Only)
  - Events with door prizes, silent auctions, or prize drawing
  - Events with vendors coming on campus
  - Events needing security
  - Animals of any kind
- 2. What paper forms are now included in the RowdyLink form?
  - Off-Campus Speaker Request
  - Vendor Information
  - Amplified Sound Request
  - Exhibits Request (including Tents)
  - Movie Screening/Streaming Request
  - Fundraising Request
  - Food and Beverage Waiver
  - Joint Sponsorship Request
  - Campus Services Request
  - Parking/Shuttle Request
  - Event Setup (Including AV)

25Live Questions: EMCSevents@utsa.edu RowdyLink Questions: RowdyLink@utsa.edu

#### **Event Centralization**

# Using 25Live and RowdyLink

- 3. How can I find my event after it has been submitted?
  - Log in to RowdyLink (utsa.edu/rowdylink)
  - Click on your initial or picture in the top right hand corner
  - Click Submissions
  - Click Events

Here you will find all of your events submitted and you can filter them by All, Started, Approved, Unapproved, and Denied

- 4. What is the expected turnaround time for approval?
  - Events that are not considered Major Events (HOP 9.50) should be approved in 5 business days
- 5. How will I know my event is confirmed?
  - You will received a confirmation in RowdyLink and a Confirmed Reservation document from 25Live
- 6. What if my department doesn't have a RowdyLink page?
  - Fill out the RowdyLink Page Request at https://utsa.campuslabs.com/engage/submitter/form/start/114798
- 7. How long does it take to create a RowdyLink Page?
  - Depending on the volume of request it could take up till 48 hours to create the page

25Live Questions: EMCSevents@utsa.edu RowdyLink Questions: RowdyLink@utsa.edu